# **Industrialization of IaaS Platform**

EN  $\cdot$  [FR](https://wiki.outscale.net/display/FR/Industrialization+of+IaaS+Platform)

You can use tags to differentiate resources from one another. Adding tags enables you to provide contextual metadata for your resources and organize them efficiently.

This topic provides best practices to make the most of tags and metadata.

- [Adding Tags to Instances \(VMs\)](#page-0-0)
	- [Tag Examples](#page-0-1)
- [Using Metadata to Configure Your Instance \(VM\)](#page-1-0)
	- [Using User Data to Get Your Tags](#page-1-1)  [Using Tags of an Instance to Apply a Specific Configuration](#page-1-2)
- [Customer Use Cases](#page-2-0)
	- [Starting/Stopping an Instance \(VM\)](#page-2-1)
	- [Deleting Old Snapshots](#page-2-2)
	-
- [Conclusion](#page-3-0)

## <span id="page-0-0"></span>Adding Tags to Instances (VMs)

With the OUTSCALE Cloud, you can use property tags on different resources for effective organization. Adding tags to different resources will allow you to identify and categorize resources. For more information, see [Adding or Removing Tags.](https://wiki.outscale.net/display/EN/Adding+or+Removing+Tags)

We recommend creating groups of tags to organize your resources. Companies that are the most efficient in their use of tags usually create tag groupings that enable them to organize their resources along technical, business, and security dimensions. You can also create automation-specific tags to support your automation efforts.

### <span id="page-0-1"></span>Tag Examples

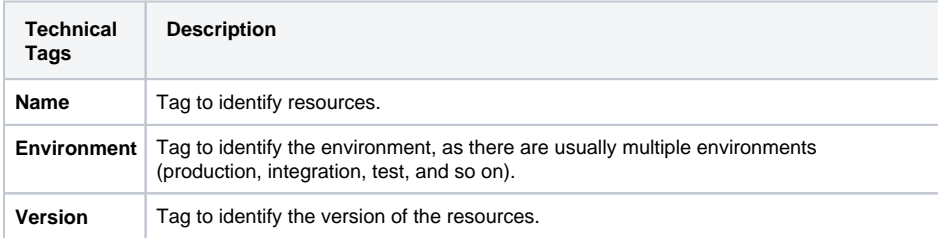

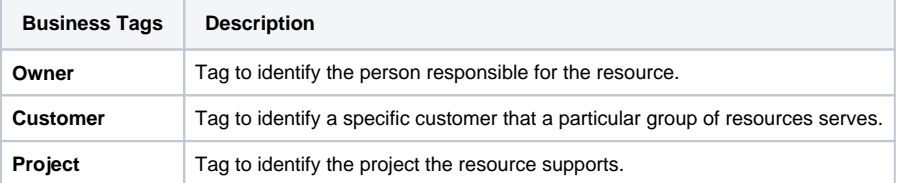

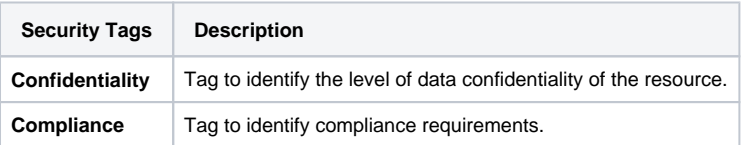

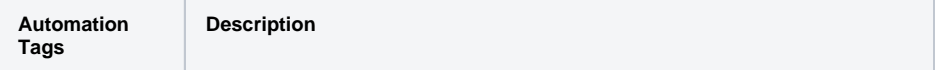

#### **Related Pages**

- [Tagging Your Resources](https://wiki.outscale.net/display/EN/Tagging+Your+Resources)
- [Using Metadata and User](https://wiki.outscale.net/display/EN/Using+Metadata+and+User+Data)
- **[Data](https://wiki.outscale.net/display/EN/Using+Metadata+and+User+Data)** [Configuring an Instance](https://wiki.outscale.net/display/EN/Configuring+an+Instance+with+User+Data+and+OUTSCALE+Tags)
- with User Data and [OUTSCALE Tags](https://wiki.outscale.net/display/EN/Configuring+an+Instance+with+User+Data+and+OUTSCALE+Tags)
- Creating an Autonomous [Instance](https://wiki.outscale.net/display/EN/Creating+an+Autonomous+Instance)
- [User Data Tags Reference](https://wiki.outscale.net/display/EN/User+Data+Tags+Reference)

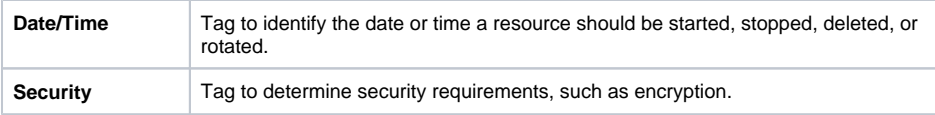

## <span id="page-1-0"></span>Using Metadata to Configure Your Instance (VM)

You can get information about your instances. For more information, see [Accessing the Metadata and](https://wiki.outscale.net/display/EN/Accessing+the+Metadata+and+User+Data+of+an+Instance)  [User Data of an Instance](https://wiki.outscale.net/display/EN/Accessing+the+Metadata+and+User+Data+of+an+Instance).

This information is very useful when writing scripts which are executed within the instance. This works for any OUTSCALE Linux instance, and the IP address always stays the same.

When launching an instance for the first time, you need to run scripts that initialize and install all the tools you need. These scripts will require information about your instance, and this information can be found in the metadata.

#### **Example**

```
User $ curl 169.254.169.254/latest/meta-data/instance-id
i-be1dcf1a
```
### <span id="page-1-1"></span>Using User Data to Get Your Tags

In order to automate configuration deployment, you can use user data to store and run scripts at every boot and get all the tags of your instance. For more information, see [Creating an Autonomous Instance](https://wiki.outscale.net/display/EN/Creating+an+Autonomous+Instance).

Below is an example of how you can get all the tags related to your instance:

```
Getting All Tags of Instance with instanceId
User $ aws ec2 describe-instances --instance-id <INSTANCE-ID> --endpoint 
<ENDPOINT> | jq .Reservations[].Instances[].Tags[].Value
"First VM 2 With Perso Snap"
"servitude"
"VmFromPersoOmi"
```
Thanks to the tags you get in the response, you will be able to customize your deployment. Thus, you can use tags to manage your local system and your infrastructure.

### <span id="page-1-2"></span>Using Tags of an Instance to Apply a Specific Configuration

**Before you begin:** Configure the tags when you create the instance, and get the ID of the instance.

#### 1. Get the tags of the instance:

```
User $aws ec2 describe-instances --instance-id i-819fbfd7 | jq '.
Reservations[].Instances[].Tags[] | select(.Key=="APT") | .Value' --
raw-output
nginx htop tree wget vim
```
2. Depending on your distribution, perform one of the following actions:

```
# For Debian Or Ubuntu Distribution
User $sudo apt-get -y install nginx htop tree wget vim
# For CentOS Distribution
User $sudo yum install -y nginx htop tree wget vim
```
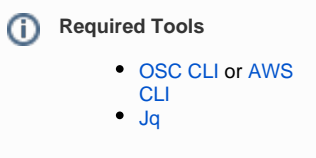

3. Check the installation and the returned status.

Below is an example of a simple script to automate the installation of packages with APT tags:

```
Automating the installation of packages with APT tags
#/bin/sh 
ip_new_vm=$(aws ec2 describe-instances --instance-id i-d7d895d8 | jq '.
Reservations[].Instances[].PublicDnsName' --raw-output)
list_pkg=$(aws ec2 describe-instances --instance-id i-d7d895d8 | jq '.
Reservations[].Instances[].Tags[] | select(.Key=="APT") | .Value ' --raw-
output)
ssh user@${ip_new_vm} sudo apt-get install ${list_pkg}
ssh user@${ip_new_vm} dpkg -l | egrep -i 'nginx|htop|tree|wget|vim' | wc -l
```
## <span id="page-2-0"></span>Customer Use Cases

In the following use cases, you can see how you can use tags in automated scripts.

### <span id="page-2-1"></span>Starting/Stopping an Instance (VM)

You can run automated start/stop scripts that turn off development environments during non-business hours in order to reduce costs. Using tags enables you to easily identify instances specifically used for development.

If you manage your resources well, you can plan when to start and stop your items directly in your crontab.

• To get a list of specific instances, for example, instances tagged with Development, and stop them at 7 p.m.:

```
User $ aws ec2 describe-instances --filter "Name=tag:Type,
Values=DEV" | jq '.Reservations[].Instances[].InstanceId' --raw-
output > /tmp/lst.vm.Dev
i-aff8855f
i-819fbfd7
User $ for vm in `cat lst.vm.Dev` ; do echo $vm ; aws ec2 stop-
instances --instance-ids $vm ; done
```
• To start the instances in the morning, at 7 a.m.:

```
User $ for vm in `cat lst.vm.Dev` ; do echo $vm ; aws ec2 start-
instances --instance-ids $vm ; done
User $ rm /tmp/lst.vm.Dev
```
To finalize the automation, you need to add scripts (StopInstanceDev.sh and StartInstanceDev. sh) in Crontab. Here is an example of a simple cron job:

#### **Cron Job**

```
# Running Script Every Day at 19h
00 19 0 0 0 . /home/user/.profile ; sh /home/tools/StopInstanceDev.sh
# Running Script Every Day at 07h
00 07 0 0 0 . /home/user/.profile ; sh /home/tools/StartInstanceDev.
sh
```
### <span id="page-2-2"></span>Deleting Old Snapshots

If you use snapshots to back up instances, you can easily forget to delete old snapshots that have become useless. In order to avoid this, you can automate the deletion of useless snapshots thanks to tagging.

To get all snapshots older than 2017-10:

**Geting All Snapshots Older Than**

```
User $ aws ec2 describe-snapshots --query 'Snapshots[?
StartTime>=`2017-10-01`].SnapshotId' --output text > /tmp/lst.snap.
older.10.2017
```
• To delete useless snapshots:

#### **Deleting Snapshots**

```
User $ snapshots_to_delete=`cat lst.snap.older.10.2017` ; for snap 
in $snapshots_to_delete ; do aws ec2 delete-snapshot --snapshot-id 
$snap ; done
User $ rm /tmp/lst.snap.older.10.2017
```
As a good practice, we recommend putting version tags on all your resources. You can also tag instances with Development, Integration and Production. With this type of tag, you can apply SALT recipe automatically for instances with the Development profile.

## <span id="page-3-0"></span>**Conclusion**

We strongly recommend adding tags to your resources, especially the most expensive ones of your account. Ultimately, tagging is the best way to follow your consumption. It will make your resources easier to navigate, and improperly configured resources easier to spot. Tagging is a critical tool in your management toolkit and the best way to keep a clear view of your Cloud resources.

**AWS**™ and **Amazon Web Services**™ are trademarks of Amazon Technologies, Inc or its affiliates in the United States and/or other countries.